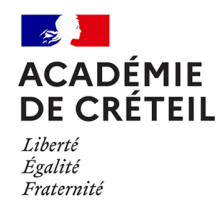

## **Activation des comptes Educonnect**

## **Circulaire n° 2022-029 du 10/03/2022 relative à l'activation des comptes Educonnect, portail pour accéder au Pass Culture des élèves de plus de 15 ans**

## **DAAC**

Affaire suivie par : Jean-Jacques PAYSANT Tél : 01 57 02 66 61 Mél : [ce.daac@ac-creteil.fr](mailto:ce.daac@ac-creteil.fr)

DANE Affaire suivie par : Rozenn DAGORN Tél : 01 57 02 66 75 Mél : ce.dane@ac-creteil.fr

*Texte adressé aux proviseurs de lycées, aux directeurs d'EREA, aux principaux de collèges..*

Depuis ce début d'année, les élèves de 15 à 17 ans ont accès à une large offre culturelle par l'intermédiaire de l'application Pass Culture.

Dans le cadre de cette offre, **chaque élève disposera d'un budget individuel de 20 à 30 €** qu'il peut utiliser librement sur les offres culturelles disponibles dans le catalogue de l'application Pass Culture.

Ce budget individuel est **complété par un budget collectif qui pourra être mobilisé par les équipes enseignantes** pour la mise en place du parcours d'éducation artistique et culturel des élèves de quatrième et troisième (places de spectacle, visites, ateliers).

L'accès à cette offre nécessite l'authentification de chaque élève à l'aide d'un compte Educonnect. Educonnect est une solution d'authentification unique, pour accéder à l'ensemble des téléservices de l'éducation nationale : bourses, orientation, affectation, ENT et maintenant Pass Culture.

Chaque élève et parent d'élève dispose d'un compte Educonnect qu'il vous appartient de leur notifier. Dans le cadre du lancement du Pass Culture, il est donc nécessaire de réaliser les deux opérations suivantes avec la contribution des élèves :

- $\checkmark$  Notifier les comptes Educonnect aux élèves
- $\checkmark$  Associer l'application Pass Culture à son compte Educonnect

Compte tenu du nombre de modifications de compte constaté à ce jour, nous vous demandons de procéder à cette opération, dans l'intérêt des élèves, dans les meilleurs délais. La procédure de distribution et d'activation est laissée à votre libre appréciation en fonction de votre situation locale, en mobilisant le cas échéant les outils numériques de communication habituels (ENT, outil de vie scolaire) et en mobilisant les référents culture et numérique de votre établissement.

En cas de difficulté, une assistance est prévue à destination des professeurs, chefs d'établissements et référents culture et numérique :

- $\checkmark$  sur la base de connaissance ADN (adn.ac-creteil.fr Applications/ Téléservices / Educonnect)
- contact [ce.daac@ac-creteil.fr](mailto:ce.daac@ac-creteil.fr) et [ce.dane@ac-creteil.fr](mailto:ce.dane@ac-creteil.fr)

Mode opératoire :

- **Notifier les comptes Educonnect :**
	- o Accéder à la liste des comptes par le portail Arena/Intranet référentiels et outils/Outils de gestion des identités et des habilitations / Administration des comptes élèves
	- $\circ$  Extraire la liste des comptes élèves<sup>[1](#page-1-0)</sup>
		- Pour vous aider à extraire les comptes élèves (authentifiant et mot de passe) un tutoriel est disponible (PJ ou lien ADN)
	- o Distribuer les comptes aux élèves dans des conditions sécurisées (en ayant à l'esprit qu'il y a un budget individuel disponible)
	- o Faire activer les comptes par les élèves en les invitant à se connecter à educonnect.education.gouv.fr
		- Tutoriel pour les élèves (PJ)
		- Les élèves doivent disposer d'une adresse mail, celle de l'ENT peut être utilisée.

## - **Associer l'application Pass Culture à son compte Educonnect :**

- o Télécharger l'application Pass Culture (disponible sur AppStore et GooglePlay)
- o Entrer les informations suivantes :
	- Adresse mail indiquée sur Educonnect
	- Mot de passe indiqué sur Educonnect
	- Date de naissance
- o Accéder aux offres proposées

 $P.I$ 

- Tutoriel pour les directions d'établissements sur la gestion des comptes EDUCONNECT
- Tutoriel pour l'activation des comptes Educonnect par les élèves
- Extrait démo Pass Culture pour la part individuelle

**Signé :**

-

**Daniel AUVERLOT**

**Recteur de l'académie de Créteil**

<span id="page-1-0"></span>*<sup>1</sup> Cette opération est réalisée, sans délégation à d'autres personnes de l'établissement, par l'un des membres de l'équipe de direction.*